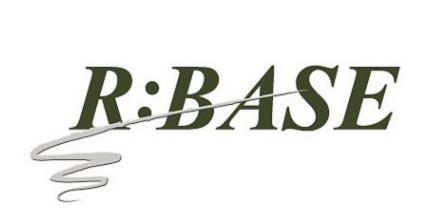

R:BASE Technologies, Inc. 3935 Old William Penn Highway Murrysville, PA 15668-1854 USA 1+724.733.0053 Phone 1+724.733.0196 Fax http://www.rbase.com
Tuesday, March 26, 2019

## What's New in R:BASE X.5 (Version 10.5) UPDATE 1 Official Release Version Build: 10.5.1.30326

Requested Enhancements

10/20/2018 - 03/26/2019

| Item | Date Implemented | Description                                                                                                    |
|------|------------------|----------------------------------------------------------------------------------------------------|
| 01.  | 10/30/2018       | Commands - Is there a way to get the position of the mouse pointer on a right click, click, etc?                                                                                                    |
|      |                  | Four addition properties were added to support the ability to recognize the mouse position by X,Y coordinates, for the current window, or the entire screen.                                                                      |
|      |                  | . MOUSE_FROM_SCREEN[X] . MOUSE_FROM_SCREEN[Y] . MOUSE_FROM_WINDOW[X] . MOUSE_FROM_WINDOW[Y]                                                                                                    |
|      |                  | Example:                                                                                                    |
|      |                  | GETPROPERTY APPLICATION 'MOUSE_FROM_WINDOW[X]' 'vFormX' GETPROPERTY APPLICATION 'MOUSE_FROM_WINDOW[Y]' 'vFormY'                                                                                                    |
| 02.  | 11/20/2018       | Utilities - The CHOOSE, PAUSE, and DIALOG command syntax builders (Utilities > Plugins) were updated to produce color names instead of integer values.                                                                            |
| 03.  | 11/21/2018       | Forms - I need an EEP when an item is dragged within the list of a Variable Lookup List View. There is a Drag and Drop EEP, but it is looking for an item to be dragged in and dropped from elsewhere than the same list/control. |
| 04.  | 12/03/2018       | Forms - For the Enhanced DB Grid control, is it possible to provide an option to not display the vertical scroll bar.                                                                                                    |
| 05.  | 12/03/2018       | Forms - When enabling the "Show Footer" check box for an Enhanced DB Grid control, the "Footer Height" value will automatically be set. The default value is 21 pixels, but will also be set according based on the grid's font.  |

Copyright © 1982-2019 R:BASE Technologies, Inc. All Rights Reserved.

| 06. | 12/06/2018 | Reports - Can the Items in the PDF Combo Box and PDF List Box report/label controls include the functionality to be populated from a table lookup/SELECT command, to avoid having to manually modify the list for every change.                                                                                                    |
|-----|------------|----------------------------------------------------------------------------------------------------|
|     |            | A new "Data Query" option is available to specify a SELECT command to populate the control.                                                                                                    |
| 07. | 12/07/2018 | Forms - It would be useful in drag-and drop operations if R:BASE would provide the Component ID for the object being dragged, and the Component ID for where that dragged object is dropped. Two (GETPROPERTY only) properties have been implemented:                                                                                                    |
|     |            | . DraggedComplD - returns the Component ID of the dragged object, and is valid in the "On Start Drag" $\sf EEP$ only                                                                                                    |
|     |            | . DroppedToCompID $$ - returns the Component ID for where a dragged object is dropped, and is valid in the "On Drag Drop" EEP only                                                                                                    |
|     |            | Examples:                                                                                                    |
|     |            | GETPROPERTY RBASE_FORM DraggedCompID vDragComponent GETPROPERTY RBASE_FORM DroppedToCompID vDroppedToComponent                                                                                                    |
| 08. | 12/10/2018 | Settings - When FEEDBACK is set ON it would be nice to be able to see which table is being used.                                                                                                    |
| 09. | 12/13/2018 | Functions - A new CHKTABLE function was added to see if a table/view exists. The function returns a value based upon the permanent or temporary nature of a table or view, and if a table is attached as a server or dBASE table.                                                                                                    |
|     |            | 0 = table/view does not exist                                                                                                    |
|     |            | 1 = permanent table 2 = temporary table                                                                                                    |
|     |            | 3 = server table                                                                                                    |
|     |            | 4 = dBASE table 5 = permanent view                                                                                                    |
|     |            | 6 = temporary view                                                                                                    |
| 10. | 12/14/2018 | Help Files - I was reading the file Forms manual to understand all the capabilities of the Enhanced DB Grid object. Unfortunately, there is too much to learn by trial and error, and there I items I still cannot figure out.                                                                                                    |
|     |            | Additional details were provided for the Enhanced DB Grid "Footers" and "Bands", as well as Columns and the "Predefined Values", "Expression", and "Pop-up Menu" tabs.                                                                                                    |
| 11. | 12/14/2018 | Utilities - Added "search history" support for the Database Explorer, R> Prompt Output, Data Dictionary search utilities. The entry box is now a drop down where the search history is available in the drop down items. To clear the history, press the [Ctrl+R] key combination. The search history is saved in the C:\Users\ <user>\RBTI\ folder within the DBEXP.RST, DATADICT.RST, and RPROMPT.RST files.</user> |
| 12. | 12/20/2018 | Data Dictionary - When using the Columns tab in the Data Dictionary, could it remember the last table name that was selected? Very often I need to get column names from the same table multiple times and each time I have to scroll down through the list to reach the table I had just used.                                                                                                    |

| 13. | 01/03/2019 | General - For R:BASE, and all add-on products where a file history can be referenced, when right clicking on the program within the Windows taskbar, the pop-up "Jump List" now provides details for R:BASE-specific recent files launched. For R:BASE specifically, three sections are available for recent databases that were connected, recent command files launched within the R:BASE Editor, and recent External Form Files opened in the designer.  The built-in Windows 7/10 functionality allows an item in the Jump List to be "pinned" for constant references, until unpinned. In order for the Jump Lists to appear, Windows 10 computers must have the setting enabled within the "Start" > "Show recently opened items in Jump Lists on Start or the taskbar" section. |
|-----|------------|----------------------------------------------------------------------------------------------------|
| 14. | 01/11/2019 | R:BASE Editor - New multi-view support in the R:BASE Editor with dual command files visible simultaneously. To activate multi-view, right click a file tab and click "Move To Other View". A command file tab can be moved between the two sections. Each section can be resized. Newly opened files will be added to the active view/pane.                                                                                                    |
| 15. | 01/11/2019 | Data Designer - Please display the Data Designer warning if a new table is being created in multi-user mode, just as it displays for modifying a table.                                                                                                    |
| 16. | 01/14/2019 | Report Wizard - When using the Form Wizard, there is a "Use Field Comment As Caption" check box option. Can this same feature be added to the Report Wizard?                                                                                                    |
| 17. | 01/14/2019 | Functions - A new LASTMOD function has been implemented to provide the last structure modification timestamp for a given table or view.                                                                                                    |
|     |            | SET VAR vLastMod DATETIME = (LASTMOD('InvoiceHeader'))                                                                                                    |
| 18. | 01/22/2019 | Database Explorer - Added "search history" support for the Custom EEP, Control Property, and Expression searches within forms, reports, labels, external forms, and applications. The entry box is now a drop down where the search history is available in the drop down items. To clear the history, press the [Ctrl+R] key combination. The search history is saved in the C:\Users\ <user>\RBTI\ folder within *.RST files, based upon the search type and module.</user>                                                                                                    |
| 19. | 01/23/2019 | Commands/Functions - Two new analytic functions, LAG and LEAD, have been implemented for SELECT statements.                                                                                                    |
|     |            | LAG accesses data from a previous row in the same result set. LAG provides access to a row at a given physical offset that comes before the current row. Use this analytic function in a SELECT statement to compare values in the current row with values in a previous row.                                                                                                    |
|     |            | LEAD accesses data from a next row in the same result set. LEAD provides access to a row at a given physical offset that comes after the current row. Use this analytic function in a SELECT statement to compare values in the current row with values in a next row.                                                                                                    |
|     |            | SELECT BillToCompany, TransDate, NetAmount, + LAG(NetAmount, 1,0) AS PrevAmount + OVER (PARTITION BY BIllToCompany ORDER BY TransDate) + FROM InvoiceHeader WHERE BillToState = 'CA'                                                                                                    |
| 20. | 01/23/2019 | R:BASE Editor - With dual command files displayed simultaneously, synchronized scrolling has been implemented to move up and down the panes mutually. Press the [Ctrl] key while scrolling the wheel mouse to activate synchronized scrolling.                                                                                                    |
| 21. | 01/25/2019 | Commands - Added MDI parameter to the RBBEDIT command to launch the BLOB Editor in a modeless window. The MDI option allows users to access other windows without closing the BLOB Editor window first.                                                                                                    |
|     |            | RBBEDIT ScreenShot.jpg IMAGE MDI                                                                                                    |

| 22. | 01/29/2019 | Settings/Help - The "Settings" > "Startup Options" is missing a Help button (though the Help page itself does exist).                                                                                                    |
|-----|------------|----------------------------------------------------------------------------------------------------|
| 23. | 01/29/2019 | Watch Variables - In the Add/Remove Watch Variables panel, the "Show/Hide" button is displayed. When the Watch Variable List is displayed, the "Show" button is listed, but the text "Show" and "Hide" does not change to indicate the state of the toggle as Watch Variable Windows are selected, set to shown, and set to hidden.                                                                                                    |
| 24. | 01/31/2019 | Forms - A new property was added to select/highlight a task item in the DB Task Tracker control.                                                                                                    |
|     |            | Example:                                                                                                    |
|     |            | PROPERTY DBTaskTracker1 SELECT_TASK .vTaskID                                                                                                    |
| 25. | 01/31/2019 | R> Prompt - If the Favorite Commands panel is open when R:BASE shuts down, it should (at least on option) automatically reopen on the next start.                                                                                                    |
| 26. | 02/04/2019 | Data Browser - If the Data Browser is started from a BROWSE command for a non-editable (multi-table) view, selecting Edit Mode from the Edit menu or pressing F4 is not prohibited, but produces the message "The dataset is read-only". In this case, the Edit Mode menu option should be grayed-out and pressing F4 should produce a clearer error message, such as "Cannot edit a multi-table view".                                                                                                    |
| 27. | 02/04/2019 | Commands - When using the SELECT HTML 'title' command syntax, the generated HTML does not place the <title> portion in an expected &lt;HEAD&gt; section.&lt;/td&gt;&lt;/tr&gt;&lt;tr&gt;&lt;td&gt;28.&lt;/td&gt;&lt;td&gt;02/04/2019&lt;/td&gt;&lt;td&gt;Data Browser - NOTE columns are displayed inconsistently, depending on whether the Data Browser is in View as Grid or View as Row mode. In the former case, the NOTE value is displayed as expected, but in the latter case, the NOTE value is displayed only as "(Memo)". It appears R:BASE should support the display of the NOTE data.&lt;/td&gt;&lt;/tr&gt;&lt;tr&gt;&lt;td&gt;29.&lt;/td&gt;&lt;td&gt;02/06/2019&lt;/td&gt;&lt;td&gt;Report Designer - Just as is currently done with Form Designer, if multiple controls are selected in Report Designer, the Object Inspector should display all properties that are common to those controls and allow the user to modify the entire group with a single edit.&lt;/td&gt;&lt;/tr&gt;&lt;tr&gt;&lt;td&gt;30.&lt;/td&gt;&lt;td&gt;02/07/2019&lt;/td&gt;&lt;td&gt;Functions - The (DWRD(value)) conversion function converts the currency value into words. It would be helpful to also provide an option to return fractional whole dollars for the cents portion (\$10.50 = Ten and 50/100).&lt;/td&gt;&lt;/tr&gt;&lt;tr&gt;&lt;td&gt;31.&lt;/td&gt;&lt;td&gt;02/07/2019&lt;/td&gt;&lt;td&gt;Form Designer/Help Files - Some control sub-property editors lack a Help icon (though the actual Help pages do exist). Examples include the Column Properties within the Enhanced DB Grid, Tab Properties for the Enhanced Tab Control, and available Panes for the Status Bar.&lt;/td&gt;&lt;/tr&gt;&lt;tr&gt;&lt;td&gt;32.&lt;/td&gt;&lt;td&gt;02/11/2019&lt;/td&gt;&lt;td&gt;Utilities - The Database Versions utility should support various filters to limit the search. Examples of useful filters would be: filename (with wildcards), file extension, and date-range. Also, when the folder to be scanned is the root directory of a partition, there should be an option to exclude databases found in the Recycle Bin.&lt;/td&gt;&lt;/tr&gt;&lt;tr&gt;&lt;td&gt;33.&lt;/td&gt;&lt;td&gt;02/15/2019&lt;/td&gt;&lt;td&gt;Forms/Commands - A new APPLICATION property was added to turn off "RBTI Variable" (RBTI_*) processing in forms. If perhaps the variables are seldom used in an application, the processing may be turned off, as the variables are assigned in almost everything performed within a form.&lt;/td&gt;&lt;/tr&gt;&lt;tr&gt;&lt;td&gt;&lt;/td&gt;&lt;td&gt;&lt;/td&gt;&lt;td&gt;PROPERTY APPLICATION CAPTURE_RBTI_FORM_VARS ON/OFF&lt;/td&gt;&lt;/tr&gt;&lt;tr&gt;&lt;td&gt;&lt;/td&gt;&lt;td&gt;&lt;/td&gt;&lt;td&gt;This property is ON by default. To take advantage of this optimization, set it to OFF upon the application startup. Then, turn it ON only in forms that use the RBTI_* variable values. Make sure the property is turned OFF again when the form is closed.&lt;/td&gt;&lt;/tr&gt;&lt;/tbody&gt;&lt;/table&gt;</title> |

| 34. | 02/15/2019 | ODBC - The R:BASE ODBC drivers and engines have been further enhanced to be compatible with MariaDB amd MySQL database connections.                                                                                                    |
|-----|------------|----------------------------------------------------------------------------------------------------|
| 35. | 02/18/2019 | Database Explorer - The tabs in the main R:BASE window should be draggable to alter their relative positions.                                                                                                    |
| 36. | 02/18/2019 | Data Dictionary - The display of Variables should include the current character-count for each variable of type NOTE, just as it does for variables of type TEXT.                                                                                                    |
| 37. | 02/18/2019 | R> Prompt - The Favorite Commands panel should support multiple command-lists, implemented, perhaps, as multiple tabs. This would be useful, for example, when there is a distinct list of favorite commands associated with each database. Another example would be dedicating a "temporary" tab for experimentation with R:BASE command-variants without disturbing the "permanent" list of favorites. |
| 38. | 02/18/2019 | Settings - The statistics produced by Feedback should optionally be spooled to the Output Console (or other current output destination) in addition to or instead of to the popup dialog box as at present. When preserved in this manner, the Feedback statistics would provide a useful debugging log of events, especially when interspersed within an ECHOed command trace.                          |
| 39. | 02/19/2019 | R> Prompt - The Favorite Commands panel should provide a Run button in addition to the Select button to optimize the common case of immediately running a favorite command without modification. Double-clicking a command could also trigger its execution to the input console.                                                                                                    |
| 40. | 02/19/2019 | Data Browser - Can the status bar display the datatype character-count when NOTE columns are highlighted?                                                                                                    |
| 41. | 02/20/2019 | Database Explorer - The dialogs that list forms/reports/labels from the main toolbar and drop-down menu options now list the name, table, and comment (Form $\hat{a} \in Design/Run$ , Report $\hat{a} \in Design/Print$ ).                                                                                                    |
| 42. | 02/20/2019 | Commands - The DIALOG command should support built-in options for positioning the message box at the TOP and/or BOTTOM of the display.                                                                                                    |
| 43. | 02/20/2019 | Commands - It would be helpful to extend the PROPERTY APPLICATION FEEDBACK_POSITION_TOP and PROPERTY APPLICATION FEEDBACK_POSITION_LEFT commands with variants for RIGHT, BOTTOM, HORIZONTALCENTER and VERTICALCENTER. These latter two would eliminate the need for the application to make calculations based on the series of values returned by GETPROPERTY APPLICATION MONITOR_PROPERTY.            |
| 44. | 02/20/2019 | R> Prompt - In the Favorite Commands where multiple tabs/lists are defined, the right click popup options "Copy To†and "Move To†are available for commands.                                                                                                    |
| 45. | 02/20/2019 | Form/Report/Label Designer - The listing produced by Document Custom EEPs should identify the directory containing the database. One use for the listing is to compare the EEPs for identically-named databases (e.g., production and test versions) in different directories, and it is important to know which version the listing is documenting.                                                     |
| 46. | 02/21/2019 | Form Designer - The Tab Order Settings should include a "move control to end" functionality/option, such as entering any large number in the Tab Order input field should move the control to the end of the list.                                                                                                    |
| 47. | 02/22/2019 | Form Designer - The text displayed by the Current Field Pane in a Status Bar control does not distinguish between a DB Control and a Variable Control, using the terminology "Field" for both. It would be more informative if "Variable" was used for variable controls.                                                                                                    |

| 48. | 02/22/2019 | Form Designer - When clicking on an item found by Find in Form Control Properties while Form Designer is displaying a matched form, the corresponding control should be highlighted within that form.                                                                                                    |
|-----|------------|----------------------------------------------------------------------------------------------------|
| 49. | 02/22/2019 | Form Designer - On the Existing tab of the Object List toolbar, clicking on one or more controls results in a gray highlight, which is exactly the same color as is used to identify locked controls (although only the latter are bolded). It would be clearer if a different highlight color were used.                                                                                                    |
| 50. | 02/22/2019 | Commands/Forms - A new AUTO_FORM_ALIAS PROPERTY command parameter was implemented. When ON, forms without an alias are given an alias using the form's name.                                                                                                    |
|     |            | PROPERTY APPLICATION AUTO_FORM_ALIAS ON/OFF                                                                                                    |
| 51. | 02/22/2019 | R:BASE Editor - Compare by Content should display the file dates for the two files being compared. This would make it clear which one is newer.                                                                                                    |
| 52. | 02/22/2019 | R:BASE Editor - Consider relocating the Compare by Content menu item to a more discoverable spot in the menu hierarchy; its current position under View -> Toolbars is not very intuitive.                                                                                                    |
| 53. | 02/22/2019 | Commands - The log-output spooled by PROPERTY APPLICATION LOG_EXEC_EEP ON should be prefixed with some distinctive string so that it can be easily spotted or found (with Ctrl-F) when embedded among many other lines spooled to the Output Console.                                                                                                    |
|     |            | The prefix [EXEC EEP < DateTime > ] is now added to the log output.                                                                                                    |
| 54. | 02/25/2019 | R:Compiler for R:BASE - A new setting has been added to specify if compiled executables support R:BASE form skinning (skins/themes). When unchecked, R:BASE forms are native. The advantage to being a native form is the program does not have the possible quirks/encounters that can be introduced when manual drawing forms, compared to the operating system drawing the forms and controls. The default value is checked. |
| 55. | 02/25/2019 | Form Designer - In a Variable Lookup List View with the Grid Lines attribute selected, the vertical grid lines should extend into the header row.                                                                                                    |
| 56. | 02/27/2019 | Data Dictionary - When reviewing the "Key/Indexes" tab of the Data Dictionary it would be helpful to expose the column names for key/index references.                                                                                                    |
| 57. | 02/27/2019 | Commands - The LIST FKEYS command display the results using an internally-generated ID number (e.g., #53). As there doesn't appear to be a way of directly correlating that ID number with a column name, it would be helpful to explicitly expose the column name to the LIST display.                                                                                                    |
| 58. | 03/04/2019 | Form Designer - The Tab Order Settings should number each listed control with its current tab-order numeral so that the desired new position can be directly entered into the Tab Order input field without losing the originally-highlighted item during a manual count.                                                                                                    |
| 59. | 03/04/2019 | Forms - A new "Recreate Columns After Refresh" property has been implemented to specify if the columns are preserved after the control is refreshed. When checked, the columns are cleared then recreated every time the list view contents are refreshed. When unchecked, the columns will be populated only after the first load.                                                                                             |
| 60. | 03/05/2019 | Form/Report Designer - With the designer open and viewing Form/Report Component IDs within the Data Dictionary, as each row is highlighted, the corresponding control should be highlighted within the form/report.                                                                                                    |
| 61. | 03/08/2019 | Forms - New GETPROPERTY parameter GRIDHASROWS has been added to return True/False if there are valid rows in the Enhanced DB Grid control.                                                                                                    |

| 62. | 03/08/2019 | Forms - New properties have been added to Enhanced DB Grid controls for progress bar column types, allowing for a progress value to be hidden, the text displayed in different positions, and a color for the progress text.                                                                                                    |
|-----|------------|----------------------------------------------------------------------------------------------------|
| 63. | 03/08/2019 | Forms - The LINEFEED character (default: ^) is no longer displayed in Enhanced DB Grid data cells. A blank space is used instead.                                                                                                    |
| 64. | 03/12/2019 | Forms - A new "Execute Node EEP On Tree View Click" property has been added to Tree View controls to specify the "nodes" EEP is fired when the Tree View is clicked.                                                                                                    |
| 65. | 03/13/2019 | Forms - A PROPERTY APPLICATION parameter has been added to specify the Internet Explorer version to emulate when displaying Web Browser controls in forms.                                                                                                    |
|     |            | PROPERTY APPLICATION WEB_BROWSER_EMULATION 11000                                                                                                    |
| 66. | 03/18/2019 | Reports/Labels - The report writer has options for Duplex: None, Horizontal, Vertical. But there is no option that simply uses whatever setting the user has specified directly with the printer (Default). Users require two-sided printing through the printer setup and the reports still come out one-sided. Could this an option be added to use the printer's duplex setting? |
| 67. | 03/20/2019 | Database Explorer - Added "In Property Names" option for Control Property searches to locate text for the actual property (e. g. ReadOnly, AutoSize, Show Hint, etc.) in use for objects in forms, reports, and labels.                                                                                                    |

10/20/2018 - 03/26/2019

| Item | Date Fixed | Description                                                                                                    |
|------|------------|----------------------------------------------------------------------------------------------------|
| 01.  | 10/24/2018 | R:BASE Editor - R:Style, the programmer's friend, is not recognizing the NO_FOCUS option in PAUSE commands, and is adding the keyword to the RStyle.new file.                                                                                                    |
| 02.  | 10/29/2018 | Commands - When using #WHERE to define a predefined WHERE Clause for the CHOOSE command, the quotes are stripped from the specified criteria.                                                                                                    |
| 03.  | 10/30/2018 | Help Files - The PAUSE command syntax diagram does not include the BUTTON option.                                                                                                    |
| 04.  | 11/15/2018 | Functions - When a list of items are evaluated by the LISTOF function, where some text items contain embedded commas, the returned value is incorrect.                                                                                                    |
| 05.  | 11/15/2018 | Commands - When generating a CHOOSE list of options from a variable string containing consecutive commas, the list is populated incorrectly.                                                                                                    |
| 06.  | 11/20/2018 | Data Dictionary - The values within "Color" and "Name" columns are off by a two colors after WHITE. At first it is just two colors, then near WEBRED it is off by three, and somewhere down list it is off more so.                                                      |
| 07.  | 11/20/2018 | Commands - Using PAUSE, DIALOG, and CHOOSE commands with the extended "Web Colors", being used from the Data Dictionary, the values are not displayed.                                                                                                    |
| 08.  | 11/21/2018 | Database Explorer - An attempt to insert an apostrophe into an existing comment displayed in the Database Explorer with the "Change Comment" option returns an error. It is possible to include an apostrophe within a table comment within the New Table design wizard. |
| 09.  | 11/29/2018 | Database Explorer - When the "Change Current Folder" button on the property bar is launched and selects a folder which contains an ampersand, the accelerator character is displayed in the status bar caption.                                                          |
| 10.  | 11/29/2018 | Forms - When selecting to right click and delete a Lookup List View control the object is not deleted.                                                                                                    |
| 11.  | 11/29/2018 | Database Explorer - When R:BASE is launched in a folder which contains an ampersand, the accelerator character is displayed in the property bar of the Database Explorer.                                                                                                |
| 12.  | 12/13/2018 | Commands/Settings - When issuing a CONNECT upon a database that is already connected with RBADMIN set ON, the R:BASE instance closes unexpectedly.                                                                                                    |
| 13.  | 12/13/2018 | Forms - When a lookup combo box object is located within grids and scrolling regions, a parenting issue is encountered.                                                                                                    |
| 14.  | 12/13/2018 | File Gateway - When using the GATEWAYEXPORT "Fixed" format to export data, any CURRENCY columns will offset the fixed positioning.                                                                                                    |
| 15.  | 12/26/2018 | Forms - When opening the dialog to add fields for a multi column pop-up menu, the column list is blank.                                                                                                    |
| 16.  | 12/27/2018 | Reports/Labels - When an Angle is set to a label, without Autosize enabled, errors are encountered after the reports/label is saved and opened again in the designer.                                                                                                    |

| 17. | 01/03/2019 | Form Wizard - When creating a form in the wizard, and enabling the "Use Field Comment as Caption" check box, the first column displayed in the wizard does not receive the correct caption.                                                                                                    |
|-----|------------|----------------------------------------------------------------------------------------------------|
| 18. | 01/03/2019 | Data Types - When retrieving a row's data consisting of the WIDETEXT data type, the information is padded with spaces.                                                                                                    |
| 19. | 01/03/2019 | R> Prompt - When first launching the R>Prompt where a list of commands is displayed in the Command History, the first command in the history is not immediately available with Page Up/Page Down.                                                                                                    |
| 20. | 01/04/2019 | Commands/Forms - The PROPERTY command to update/reset the Form > Table settings has been enhanced in instances where the main table name is not set properly in the form's data. The command is as follows:                                                                                                    |
|     |            | PROPERTY APPLICATION RESET_FORMS_ROW_UPDATE_FLAG '*'                                                                                                    |
| 21. | 01/09/2019 | Reports - When using the Report Wizard and creating a new report, the created Page Header and Detail fields are not using a height which allows for the text to be seen completely.                                                                                                    |
| 22. | 01/10/2019 | Forms - When opening the DB Edit properties, the "Table" and "Columns Returned" fields are blank where values were previously set.                                                                                                    |
| 23. | 01/14/2019 | External Forms - In some instances of launching external forms with MDI, a non-modal form may get hidden, when the modal form that shows the non-modal form is closed, after the non-modal form is shown.                                                                                                    |
| 24. | 01/21/2019 | Data Browser - When running the Data Browser, the response time seems much slower than expected.                                                                                                    |
| 25. | 01/22/2019 | Settings - With RBADMIN set to ON and while opening dual instances of R:BASE on the same workstation, a subsequent connection closes the other R:BASE instance abruptly.                                                                                                    |
| 26. | 01/28/2019 | Commands - In the documentation, variable names have the restriction that the name must begin with a letter, contains only letters, numbers, and some special characters. However, the SET VARIABLE command allows the creation of variables whose name begins with non-letter values.                                                                     |
| 27. | 01/28/2019 | Commands - When using the title portion, the command SELECT HTML generates partial HTML content before detecting a syntax error.                                                                                                    |
| 28. | 01/29/2019 | Watch Variables - In the Watch Variable List, if the mouse cursor hovers over a long text Value that has been truncated (terminates with ""), the pop-up tip intended to display the full non-truncated value is partially obscured by the Watch Variable List window itself.                                                                              |
| 29. | 01/29/2019 | R> Prompt - When the mouse cursor is positioned within the R> Output Console, pressing Ctrl+F brings up the Find in R> Prompt Output window as expected, but it repositions the cursor to the Input Console instead of to the Search Text input field. (This problem does not occur if the mouse cursor is initially positioned within the Input Console.) |
| 30. | 01/29/2019 | Favorite Commands - Commands that are newly added to the R> Favorite Commands Panel from the Command History Panel (either by clicking the Add to Favorite Commands icon or by clicking that selection in the right-click menu) do not appear there until R:BASE is restarted.                                                                             |
| 31. | 01/29/2019 | Commands/Settings - When ECHO and FEEDBACK are set ON, the very first use of a SELECT or PROJECT command spools the RBTI "feedback" variables to the R> Prompt output console. The SET VAR group does not recur until R:BASE is restarted.                                                                                                    |

| 32. | 01/29/2019 | Favorite Commands - The double-headed arrow that appears when hovering the mouse cursor over any border (including corners) of the Favorite Commands panel suggests that the panel can be arbitrarily resized like any other window, but when attempting to resize below some threshold, continuing to drag the border no longer performs a "resize" but rather a "move" operation (if dragging left or top border), or is ignored (if dragging right or bottom border).                     |
|-----|------------|----------------------------------------------------------------------------------------------------|
| 33. | 01/29/2019 | Settings - When ECHO and WINBEEP are set to ON, any error, or for the BEEP command itself, a RBTI_WINBEEP variable is displayed in the output console.                                                                                                    |
| 34. | 01/29/2019 | Data Dictionary - When selecting Copy Value from the right-click menu does not always place an exact copy into the Windows clipboard. In particular, when the value copied from a text variable contains quotes, the resulting clipboard version is bracketed by additional enclosing quotes and any original quotes are doubled. While this behavior is useful in certain contexts (e.g., pasting into Excel), in other cases the original text must be preserved without any modification. |
| 35. | 01/30/2019 | Commands - The GETPROPERTY APPLICATION MONITOR_PROPERTY[X] command does not immediately report an error when an invalid number is supplied for the value in brackets (even with CHECKPROP ON). Instead, it inserts the text "-ERROR- Invalid index" in place of the normal comma-separated list of monitor attributes.                                                                                                    |
| 36. | 01/31/2019 | Reports/Labels - The Self Adjusted Font attribute does not appear to have any effect. In my tests with a DB Memo control, long text was truncated, not resized within the control.                                                                                                    |
| 37. | 01/31/2019 | Help Menu - When ECHO is set ON, clicking Help > About R:BASE spools the text "HELP ABOUT" to the Output Console.                                                                                                    |
| 38. | 02/01/2019 | Settings - When ECHO is set ON, making a change to Configuration Settings spools dozens of SET commands to the Output Console.                                                                                                    |
| 39. | 02/01/2019 | Database Explorer - When ECHO is set ON, double-clicking a table name from within Database Explorer spools the text "BRO ALL FROM <tablename> MDI" to the Output Console. Alternatively, depending on the Database Explorer Settings Double Click Open Designer and Use Dialog to Open Table/View, it may spool the text "RBDEFINE <tablename>".</tablename></tablename>                                                                                                    |
| 40. | 02/04/2019 | Settings - With TRANSACT set ON and AUTOCOMM set ON, an attempt to modify a table field within the Data Browser produces a sequence of error messages.                                                                                                    |
| 41. | 02/04/2019 | Commands - In the DIALOG command, the MESSAGE_BACK_COLOR option has no apparent effect. It is listed in the help, and it included when the DIALOG Builder Plugins are used, but altering the value does not alter the dialog.                                                                                                    |
| 42. | 02/04/2019 | Commands - When a SELECT command includes an INTO clause and FEEDBACK is set ON, Feedback always reports 0 rows selected. This has resulted in confusion, since the message suggests the command has failed, when, in fact, it has succeeded.                                                                                                    |
| 43. | 02/05/2019 | Form Designer - In a Variable Lookup List View control, the Focus Color (set in the Colors tab of the Properties window) has no apparent effect.                                                                                                    |
| 44. | 02/05/2019 | Form Designer - The Object Inspector lists the "readonly" property last, out of alphabetical order (perhaps because it begins with a lower-case letter). This only occurs for certain control types: DB Edit, DB Memo, Variable Edit, Variable Memo, and perhaps others.                                                                                                    |
| 45. | 02/05/2019 | Form Designer - Selecting Document Custom EEPs to a text or PDF file or to the Text Editor while ECHO is set ON intersperses a WRITE command between each line of output. This does not occur when spooling to the clipboard.                                                                                                    |
| 46. | 02/05/2019 | Form Designer - When "Show Read-Only Status" is checked for the Tab Order Dialog within the Default Form Settings, the window lists nearly every control as having the ReadOnly property.                                                                                                    |

| 47. | 02/05/2019 | Form Designer - When moving form controls to different locations and then using the Undo feature, with many undo operations after another, R:BASE becomes unresponsive.                                                                                                    |
|-----|------------|----------------------------------------------------------------------------------------------------|
| 48. | 02/05/2019 | Form/Report Designers - The "Horizontal > Center in Window" and the "Vertical > Space Equally" icons for the Align Palette are in each other's spot.                                                                                                    |
| 49. | 02/05/2019 | Form Designer - If the Object Inspector is used to change certain control properties (e.g., Height, Left, Top), the positions of the 8 bounding blue dots or handlebars do not update their proper location on the control until the control is re-selected. (In contrast, when these properties are modified using the right-click Properties panel, the position-update is sometimes immediate, and sometimes ineffective, at least when applied to a Static Text control.) |
| 50. | 02/06/2019 | R:BASE Editor - R:Style flags the command @SETECHO OFF as invalid.                                                                                                    |
| 51. | 02/06/2019 | Form Designer - When selecting to Document Custom EEPs and send the output to the R:BASE Editor, the "On Row Entry" Custom EEP for the table consists of duplicate code that does not match what is used in the EEP.                                                                                                    |
| 52. | 02/06/2019 | Forms - It looks like the "Hide Selection" setting in Variable/DB Lookup List View controls have no effect visually. The selection is always visible.                                                                                                    |
| 53. | 02/06/2019 | R:BASE Editor - R:Style does not capitalize all expected keywords. For example, in property compid1 radiobuttons[n]->checked 'value', it leaves "radiobuttons" in lower case.                                                                                                    |
| 54. | 02/06/2019 | Form Designer - In the list of properties within Variable Links, "readonly" is the only item where the case is not applied like others.                                                                                                    |
| 55. | 02/07/2019 | Report Designer - The Object Inspector lists the "left", "name", and "top" property items last in the list, out of alphabetical order.                                                                                                    |
| 56. | 02/07/2019 | Report Designer - After a new label is added to a report, and Undo is then selected to step back the new addition, there are actually many Undo steps required for the background, font, and object placement to occur before the new object is finally removed from the report.                                                                                                    |
| 57. | 02/15/2019 | Form Designer - When displaying the Variable Links Overview in the designer, the icon images for the new X.5-specific controls do not appear in the list.                                                                                                    |
| 58. | 02/18/2019 | Commands - Using LAG and LEAD works as expected on table InoviceHeader, but not on the view SalesByEmployee. The PARTITION BY has no effect.                                                                                                    |
| 59. | 03/04/2019 | Data Designer - When using the "Insert Column" menu option, where the new value matches a column that already exists in another table, the type is taken from the existing column, but the expected description is not set.                                                                                                    |
| 60. | 03/04/2019 | Form Designer - When searching for text with Find in Form Control Properties, the caption for Collapse Panel controls do not appear in the results.                                                                                                    |
| 61. | 03/08/2019 | Forms - If a default format is not specified in the control properties, a Date/Time Picker will use the current R:BASE session's date/time format.                                                                                                    |
| 62. | 03/08/2019 | Forms - The "On Click" EEP will not be triggered if a DB/Variable Lookup Combo Box's WHERE Clause is empty.                                                                                                    |
| 63. | 03/13/2019 | Commands - When repeatedly using the BROWSE DISTINCT command with a UNION that combines a text string to the query, at some point the Data Browser will not appear and errors are displayed.                                                                                                    |